## **Checking Media Presence......Start PXE over**

## **IPv4.** 2005

eX.computer UEFI(BIOS)

 $\overline{OS}$ 

**>>Checking Media Presence...... >>Media Present...... >>Start PXE over IPv4.**

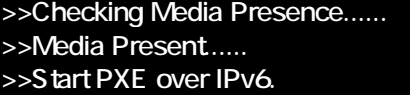

## ●UEFI(BIOS)設定画面の例(デザインは搭載マザーボードにより異なります)

Z390 Phantom Gaming 6  $19:37$ 19:56 Intel (R) Core (TM) 15-9500 CPU @ 3.00GHz<br>Processor Speed: 3000MHz CPU Core V<br>1.040 V Wed 07/22/2020 Total Memory: 16GB \*\*\*\*\*\*<br>22°C ① **EE DRAM Information Se Fan Status III Root** Priority COR4\_A2: Crucia1 8GB (2133)  $0.011M$ 1243 COR4\_B2: Crucia1 8GB (2133) SATAS\_2: CT260MI500SS01 the hems. **Switch all** Storage Configuration  $\overline{\mathbf{p}}$ (6) SATA3-3: ASUS DRM-24F1 ssis Fan 3  $|{\bf p}|$ SATA3\_2 : CT250 CPU Fan 1 Setting 105501  $\bullet$ SATA3\_3 : ASUS 0RW-24F1) Standard **D OF** Tools RAID Mode ر<br>مع ع<sup>ر</sup>ان 置 图 끼-크 | Search

**「Checking Media** Presence....... OS

Windows (SSD/HDD) UEFI(BIOS) UEFI(BIOS) Storage Configuration Storage Information Windows

 $1/3$ 

**(c) 2024 Tsukumo Support <ttc-t@tsukumo.co.jp> | 2024-05-02 06:42**

[URL: https://faq.tsukumo.co.jp//index.php?action=artikel&cat=82&id=302&artlang=ja](https://faq.tsukumo.co.jp//index.php?action=artikel&cat=82&id=302&artlang=ja)

eX.computer

eX.computer

https://faq.tsukumo.co.jp/index.php?solutionid=1213

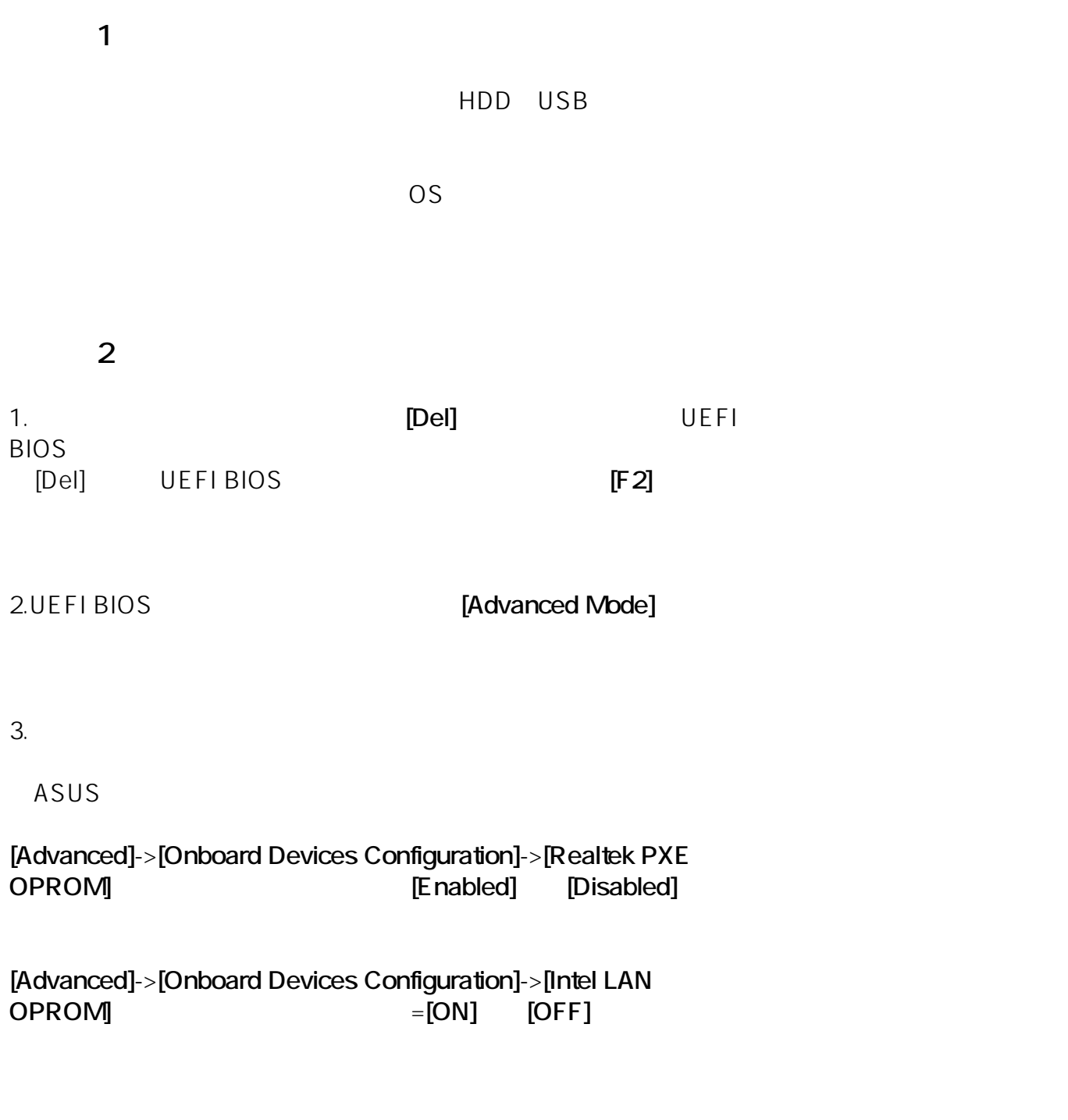

**[Boot]** -> **[Boot From Onboard LAN]** [Enabled]

Asrock

 $2/3$ 

**(c) 2024 Tsukumo Support <ttc-t@tsukumo.co.jp> | 2024-05-02 06:42** [URL: https://faq.tsukumo.co.jp//index.php?action=artikel&cat=82&id=302&artlang=ja](https://faq.tsukumo.co.jp//index.php?action=artikel&cat=82&id=302&artlang=ja)

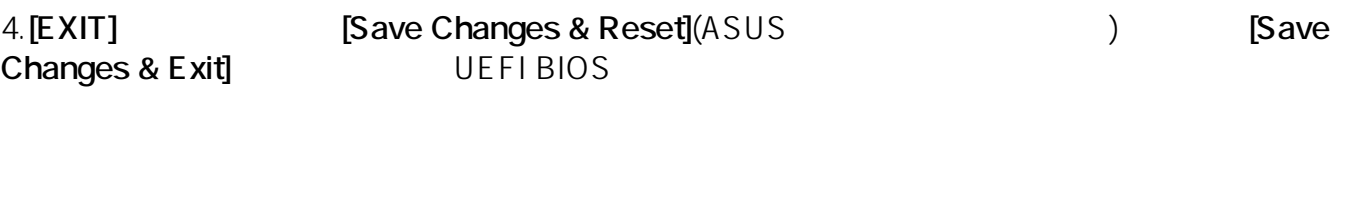

eX.computer Win

dows and the control windows windows windows windows and the control windows of the control windows of the control windows of the control windows of the control windows of the control windows of the control windows of the eX.computer

eX.computer

https://faq.tsukumo.co.jp/index.php?solutionid=1213

ID: #1301

: k.kogawa

 $: 2020 - 04 - 06$  18:00